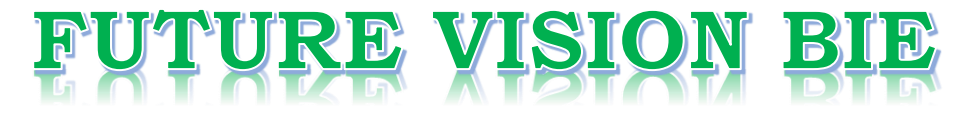

### **One Stop for All Study Materials**

### & Lab Programs

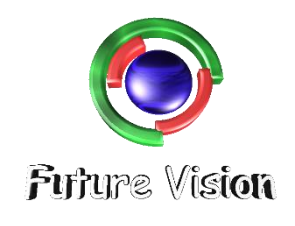

By K B Hemanth Raj

**Scan the QR Code to Visit the Web Page** 

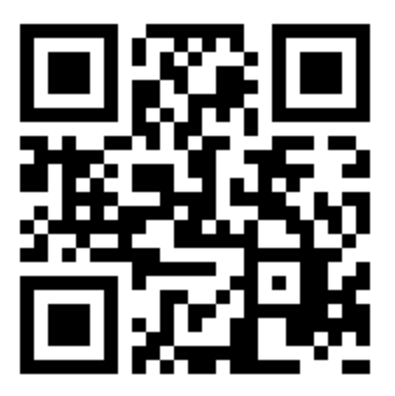

Or

**Visit : [https://hemanthrajhemu.github.io](https://hemanthrajhemu.github.io/)**

Gain Access to All Study Materials according to VTU, Currently for CSE - Computer Science Engineering...

**Join Telegram to get Instant Updates:<https://bit.ly/2GKiHnJ>**

**Contact: MAIL: [futurevisionbie@gmail.com](mailto:futurevisionbie@gmail.com)**

**INSTAGRAM: [www.instagram.com/hemanthraj\\_hemu/](http://www.instagram.com/hemanthraj_hemu/)**

**INSTAGRAM: [www.instagram.com/futurevisionbie/](http://www.instagram.com/futurevisionbie/)**

### DBMS LABORATORY WITH MINI PROJECT

[As per Choice Based Credit System (CBCS) scheme]

(Effective from the academic year 2017-2018)

#### **SEMESTER – V**

Subject Code:**17CSL58** IA Marks: **40** 

Exam Marks: **60** Exam Hours: **03**

----------------------------------------------------------------------------------------------

### Program - 1

----------------------------------------------------------------------------------------------

Consider the following schema for a Library Database:

**BOOK (Book\_id, Title, Publisher\_Name, Pub\_Year) BOOK\_AUTHORS (Book\_id, Author\_Name) PUBLISHER (Name, Address, Phone) BOOK\_COPIES (Book\_id, Branch\_id, No-of\_Copies) BOOK\_LENDING (Book\_id, Branch\_id, Card\_No, Date\_Out, Due\_Date) LIBRARY\_BRANCH (Branch\_id, Branch\_Name, Address)** 

Write SQL queries to:

1. Retrieve details of all books in the library – id, title, name of publisher, authors, number of copies in each branch, etc.

2. Get the particulars of borrowers who have borrowed more than 3 books, but from Jan 2017 to Jun 2017.

3. Delete a book in BOOK table. Update the contents of other tables to reflect this data manipulation operation.

4. Partition the BOOK table based on year of publication. Demonstrate its working with a simple query.

5. Create a view of all books and its number of copies that are currently available in the Library.

**SCHEMA DIAGRAM:** 

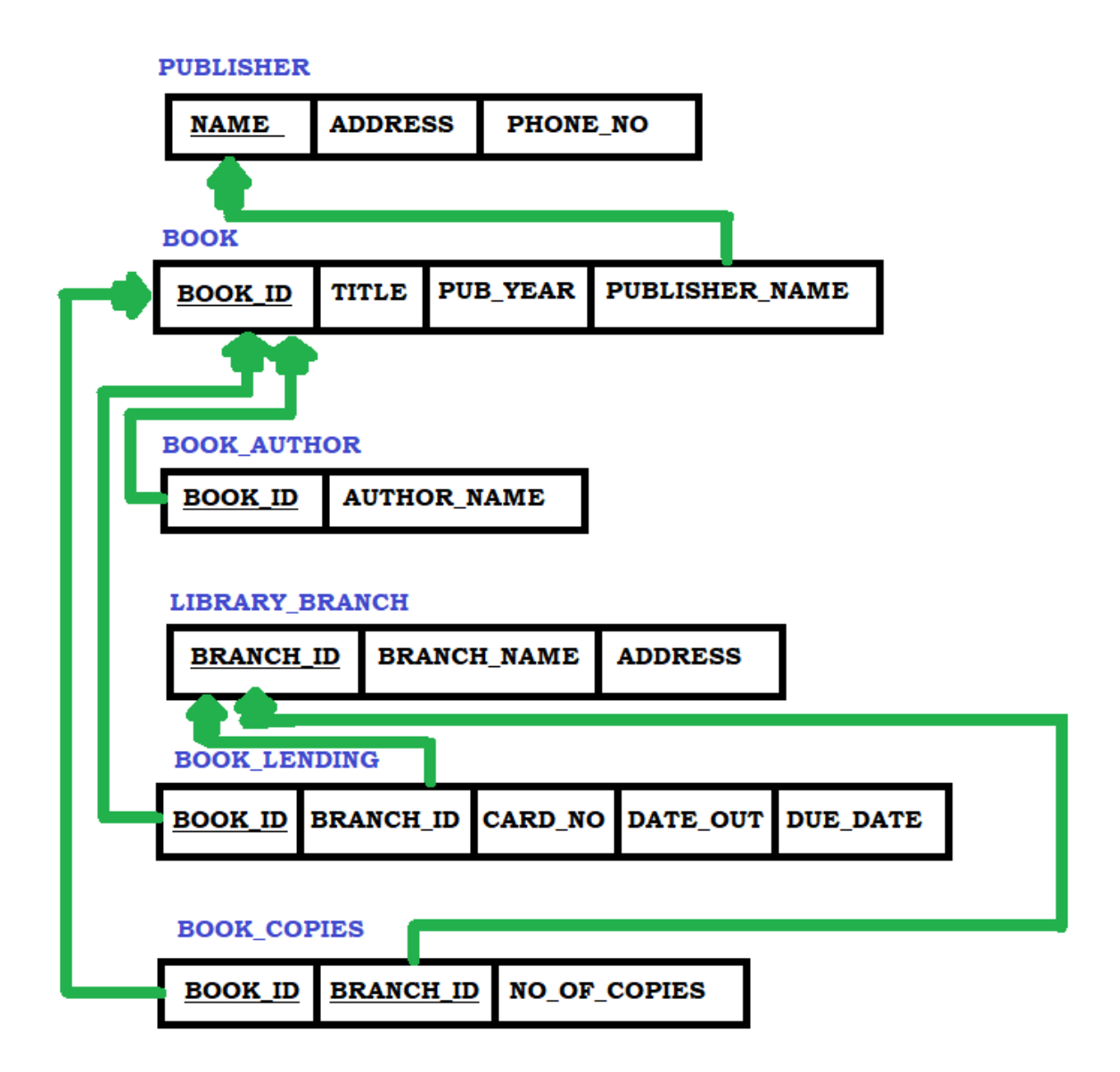

### **STEPS TO OPEN THE ORACLE DATABASE – 10G EXPRESS EDITION**

**----------------------------------------------------------------------------------------------------**

**----------------------------------------------------------------------------------------------------**

Step 1: Open the Browser (Preferred Chrome).

Step 2: <http://127.0.0.1:8080/>Enter the link on the browser.

Step 3: login with your id and password (finding difficulty in login in go to the link to know in-depth details

[https://hemanthrajhemu.github.io/FutureVisionBIE/WP/5CSE/DBMS\\_LAB\\_INFO.html](https://hemanthrajhemu.github.io/FutureVisionBIE/WP/5CSE/DBMS_LAB_INFO.html)

(Note Username is the system by default & Password is the passkey you entered in the installation)

Step 4: Now click on SQL->SQL Commands. This is the place where we execute the SQL Commands.

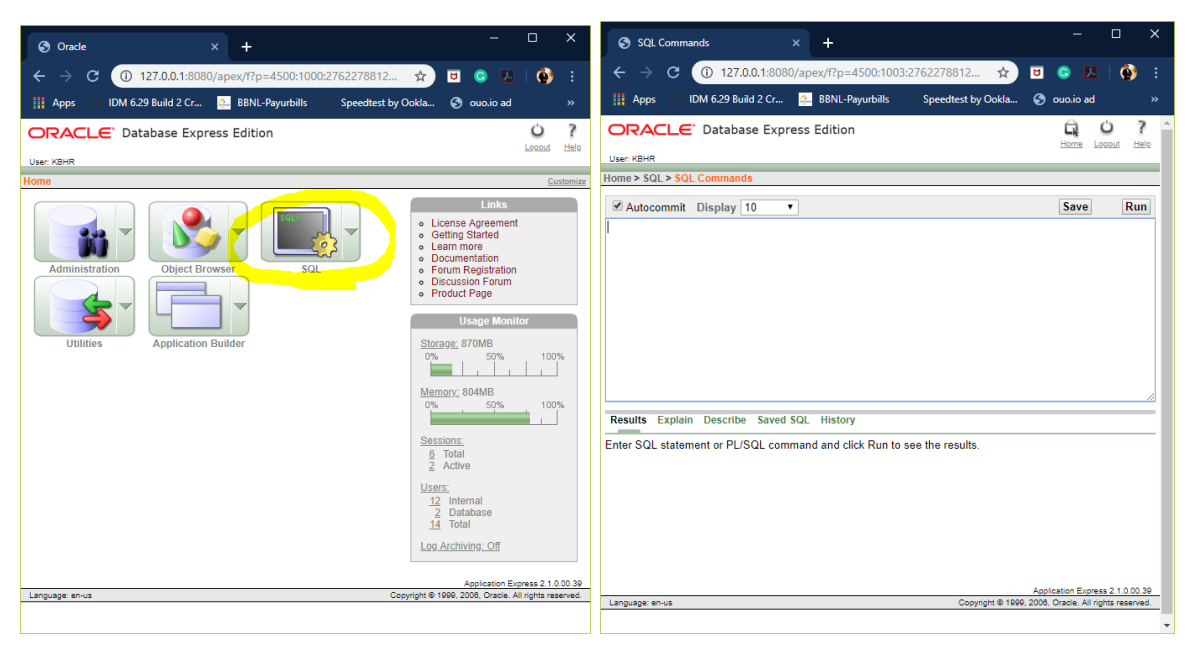

Step 5: you are in SQL Command Now you can Create table, create view, Run Queries here & lot more.

**---------------------------------------------------------------------------------------------------- Create Table: (Follow the Schema Diagram in Creating the Data Base)**

#### 1. **Create Table for PUBLISHER**

CREATE TABLE PUBLISHER (NAME VARCHAR(20) PRIMARY KEY, ADDRESS VARCHAR(50) NOT NULL, PHONE INTEGER);

NOW RUN.

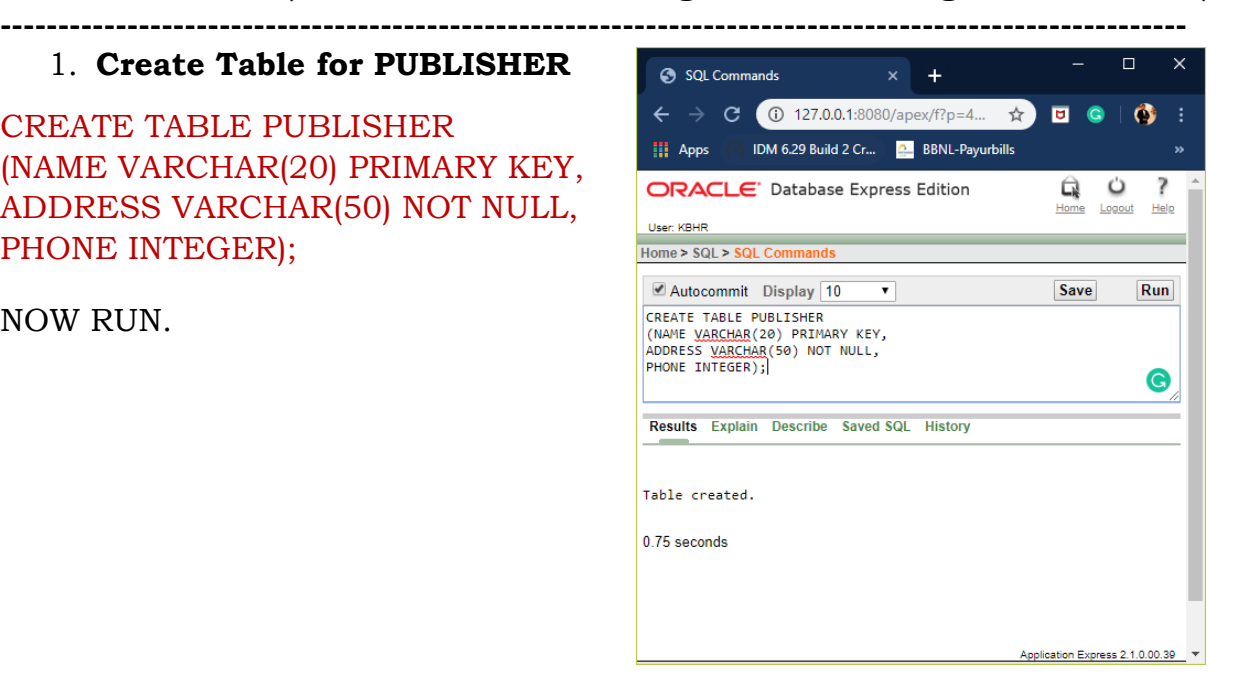

#### 2. **Create Table for BOOK**

CREATE TABLE BOOK (BOOK\_ID INTEGER PRIMARY KEY, TITLE VARCHAR(20) NOT NULL, PUBLISHER\_NAME VARCHAR(20) REFERENCES PUBLISHER(NAME) ON DELETE CASCADE, PUB\_YEAR VARCHAR(5));

Now Click on Run.

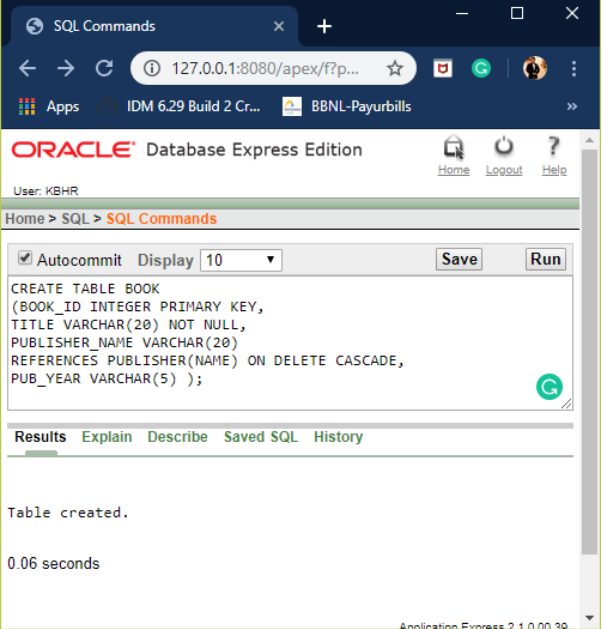

#### 3. **Create Table for BOOK\_AUTHOR**

CREATE TABLE BOOK\_AUTHOR (BOOK\_ID INTEGER REFERENCES BOOK(BOOK\_ID) ON DELETE CASCADE, AUTHOR\_NAME VARCHAR(20) NOT NULL, PRIMARY KEY(BOOK\_ID));

Click on Run.

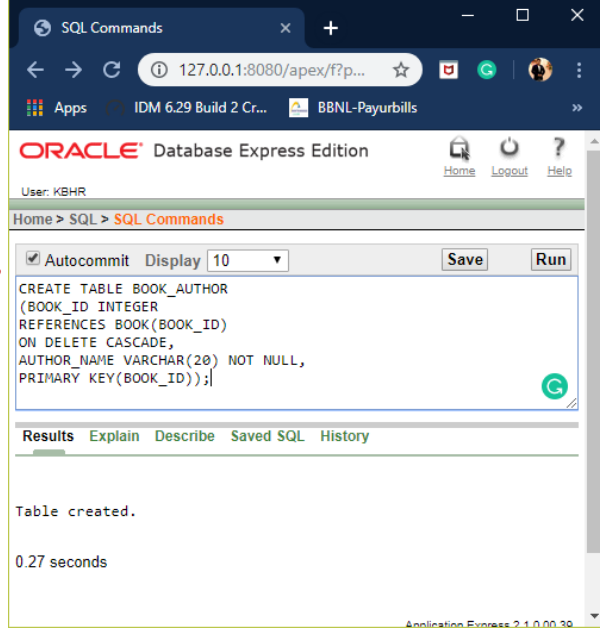

### 4. **Create Table for LIBRARY\_BRANCH**

CREATE TABLE LIBRARY\_BRANCH (BRANCH\_ID INTEGER PRIMARY KEY, BRANCH\_NAME VARCHAR(20) NOT NULL, ADDRESS VARCHAR(50) );

Click on Run.

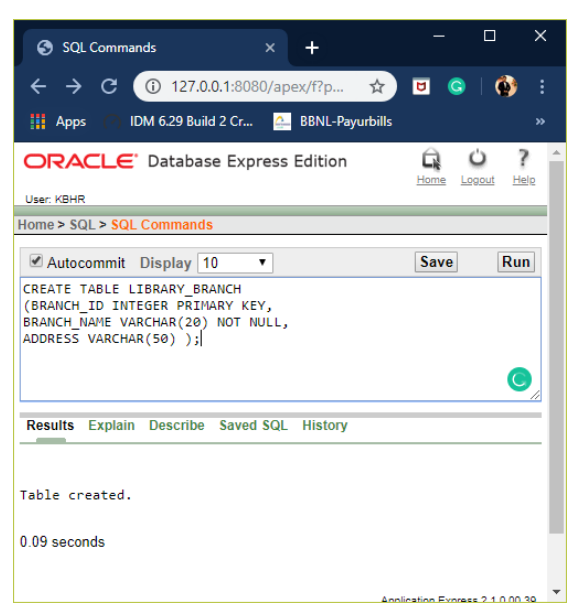

#### 5. **Create Table for BOOK\_LENDING**

CREATE TABLE BOOK\_LENDING (BOOK\_ID INTEGER REFERENCES BOOK(BOOK\_ID) ON DELETE CASCADE, BRANCH\_ID INTEGER REFERENCES LIBRARY\_BRANCH(BRANCH\_ID) ON DELETE CASCADE, CARD\_NO INTEGER NOT NULL, DATE OUT DATE NOT NULL, DUE\_DATE DATE, PRIMARY KEY(BOOK\_ID,BRANCH\_ID));

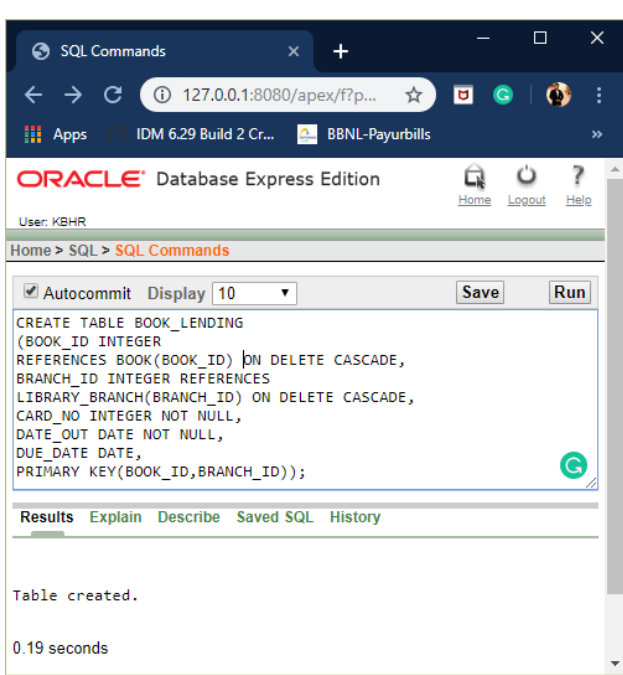

Click on Run.

#### 6. **Create Table for BOOK\_COPIES**

CREATE TABLE BOOK\_COPIES (BOOK\_ID INTEGER REFERENCES BOOK(BOOK\_ID) ON DELETE CASCADE, BRANCH\_ID INTEGER REFERENCES LIBRARY\_BRANCH(BRANCH\_ID), NO\_OF\_COPIES INTEGER, PRIMARY KEY(BOOK\_ID,BRANCH\_ID) );

Click on Run.

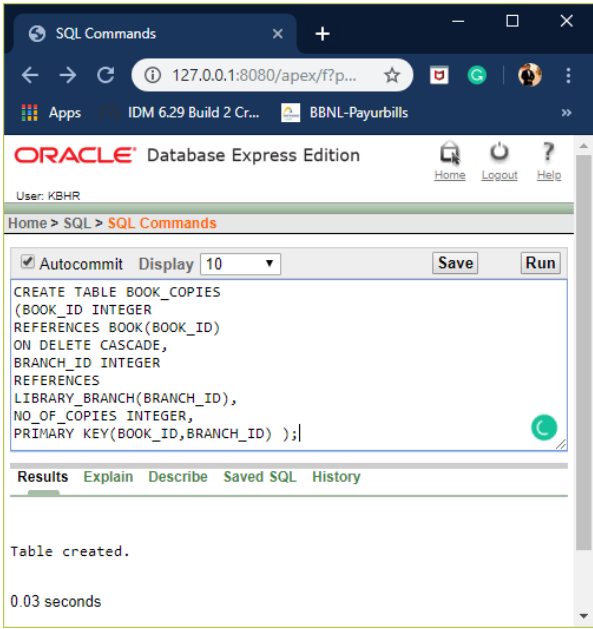

**----------------------------------------------------------------------------------------------------**

#### **TABLE DESCRIPTION ----------------------------------------------------------------------------------------------------**

**----------------------------------------------------------------------------------------------------**

#### 1. DESC PUBLISHER;

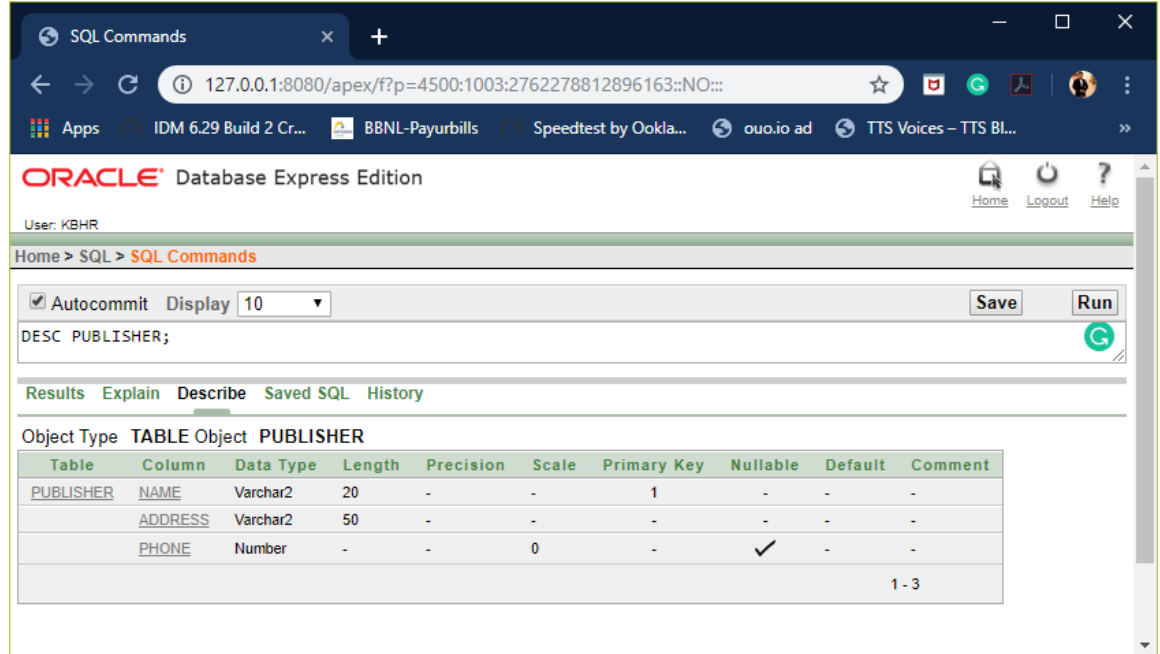

#### 2. DESC BOOK;

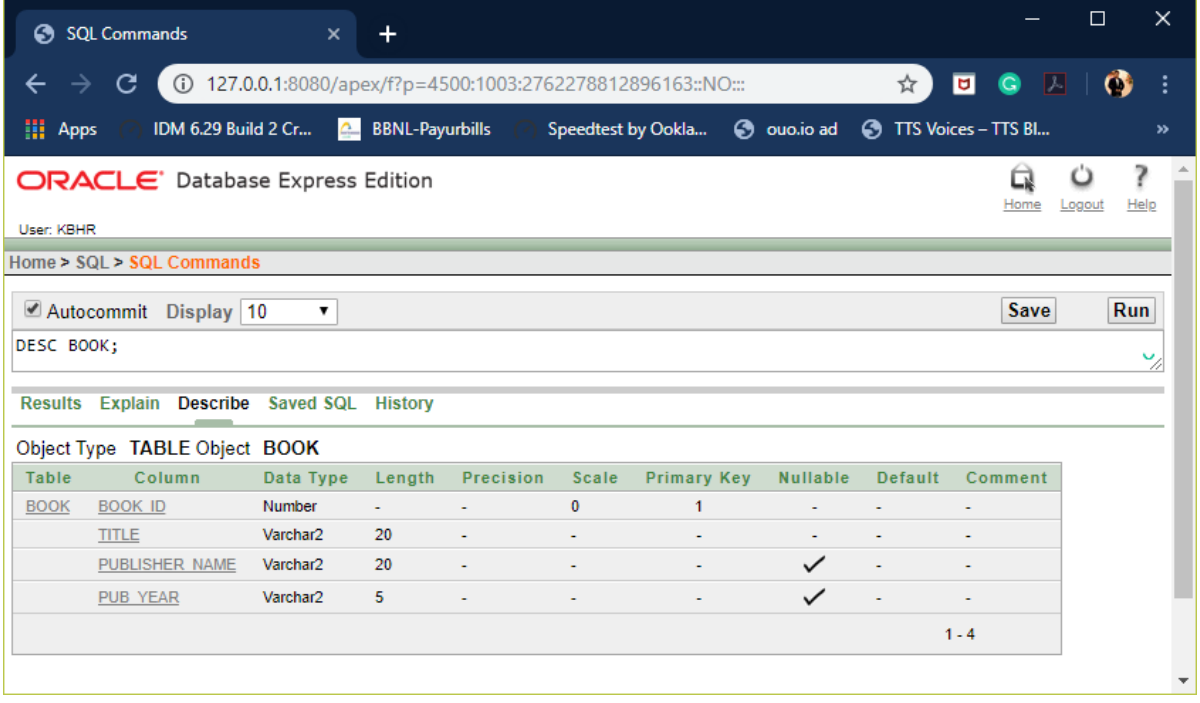

#### 3. DESC BOOK\_AUTHOR;

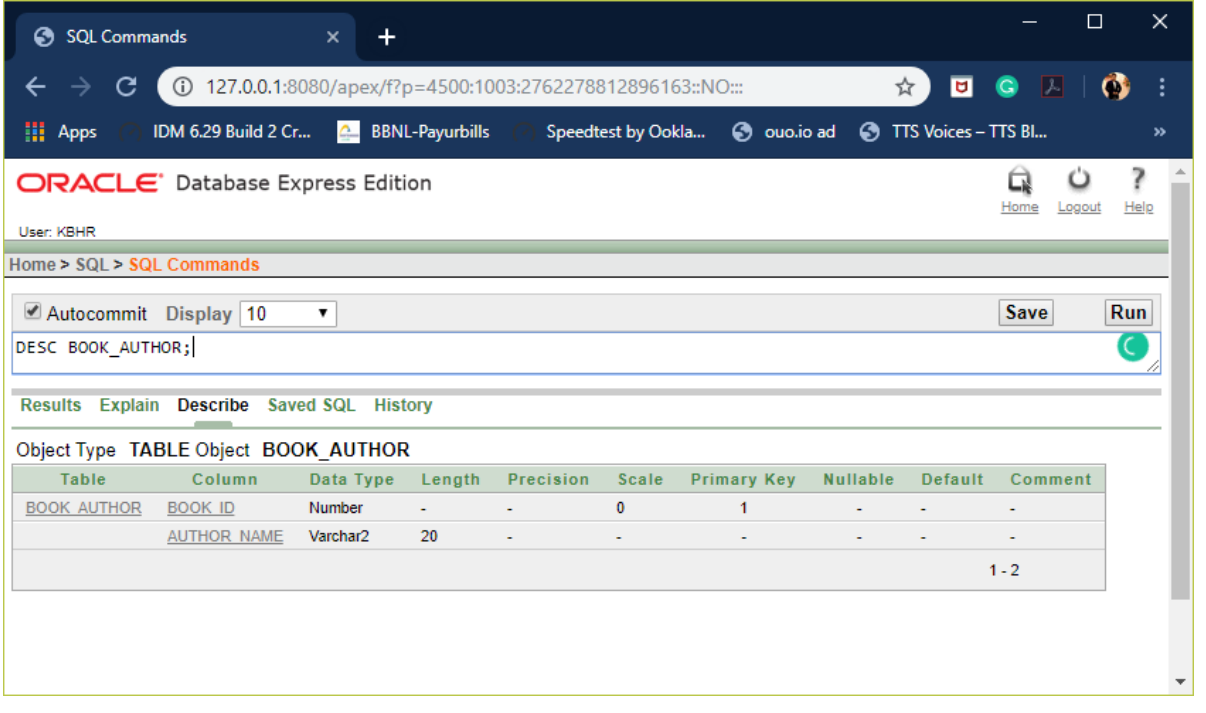

#### 4. DESC LIBRARY\_BRANCH;

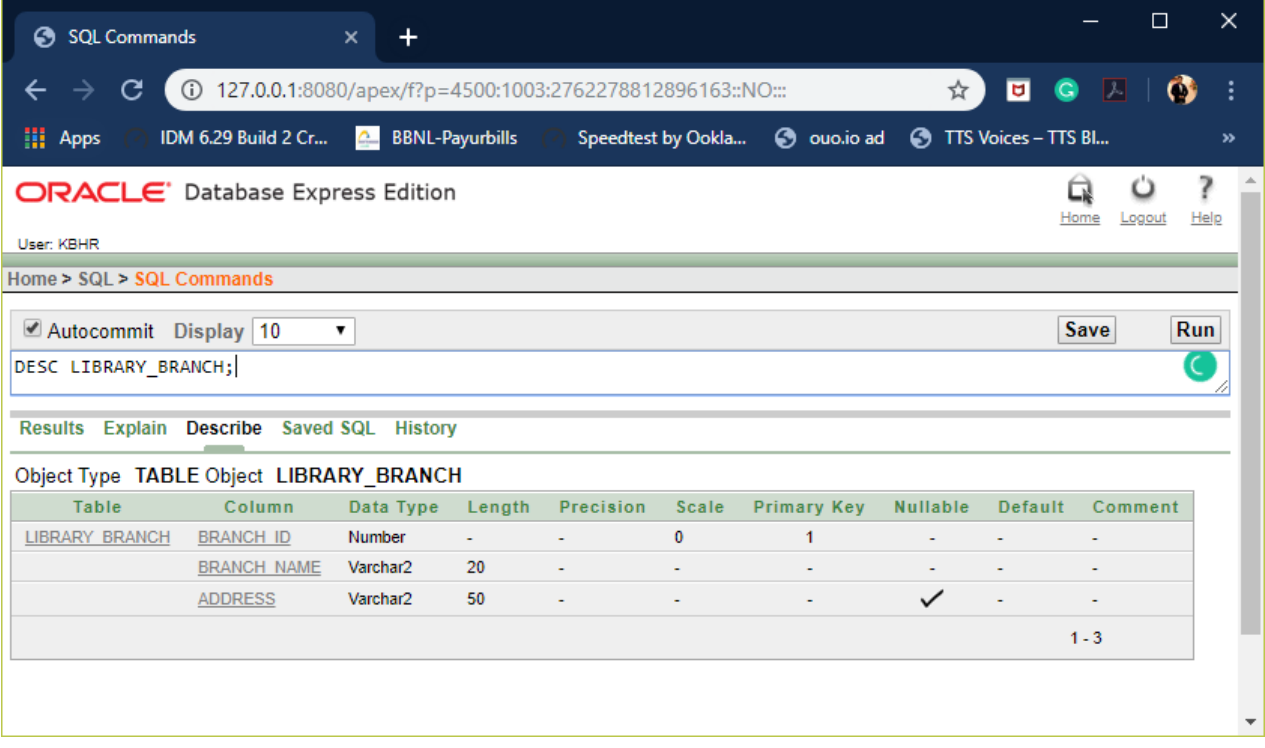

#### 5. DESC BOOK\_LENDING;

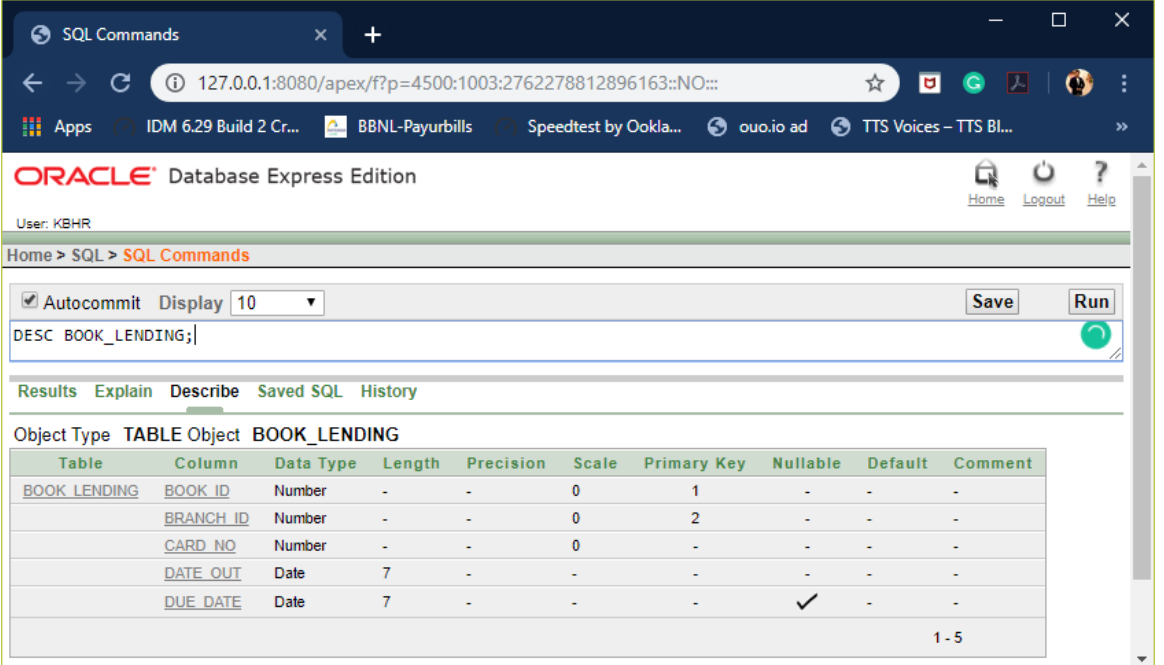

#### 6. DESC BOOK\_COPIES;

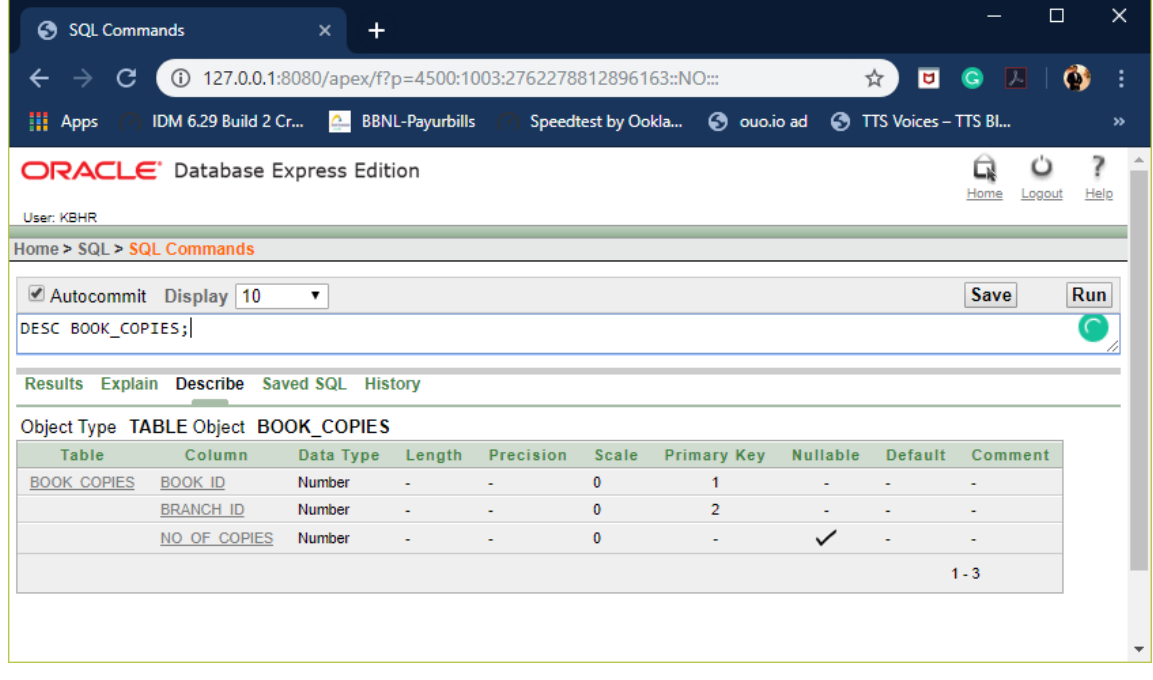

**----------------------------------------------------------------------------------------------------**

#### **INSERTION OF VALUES TO TABLE**

#### **1. VALUES INTO PUBLISHER**

#### **INSERT INTO PUBLISHER VALUES(<NAME> , <ADDRESS>, <PHONE> );**

**----------------------------------------------------------------------------------------------------**

**----------------------------------------------------------------------------------------------------**

INSERT INTO PUBLISHER VALUES('PEARSON','NEW DELHI',9996621456); INSERT INTO PUBLISHER VALUES('OXFORD','MUMBAI',9966884422); INSERT INTO PUBLISHER VALUES('MC GRAW HILL', 'CHENNAI', 8866333444); INSERT INTO PUBLISHER VALUES('O\_REILLY','MANGLORE',9898989898); INSERT INTO PUBLISHER VALUES('APRESS & DREAMTECH','MAHARASTRA', 9876549876);

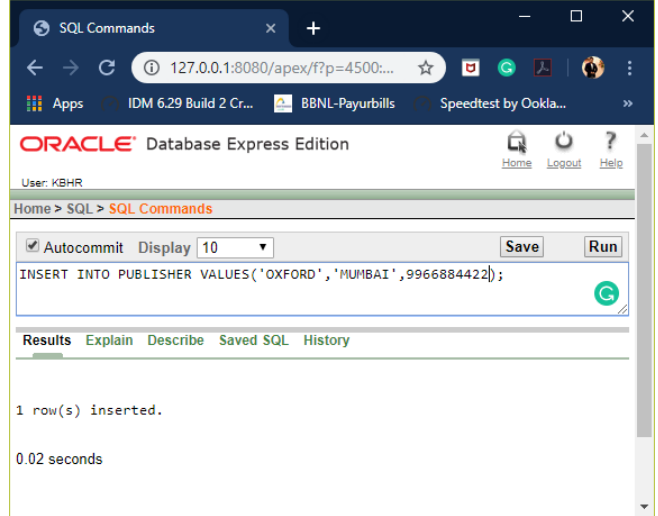

#### **2. VALUES INTO BOOK**

#### **INSERT INTO BOOK VALUES(<BOOK\_ID>,<TITLE>,<PUBLISHER\_NAME>,<PUB\_YEAR> );**

INSERT INTO BOOK VALUES(2001,'DBMS','PEARSON','2015'); INSERT INTO BOOK VALUES(2002,'COMPUTER NETWORKS','OXFORD','2019'); INSERT INTO BOOK VALUES(2003,'JAVA','MC GRAW HILL','2016'); INSERT INTO BOOK VALUES(2004,'C PROGRAMMING','O\_REILLY','2014'); INSERT INTO BOOK VALUES(2005,'PHP','APRESS & DREAMTECH','2017');

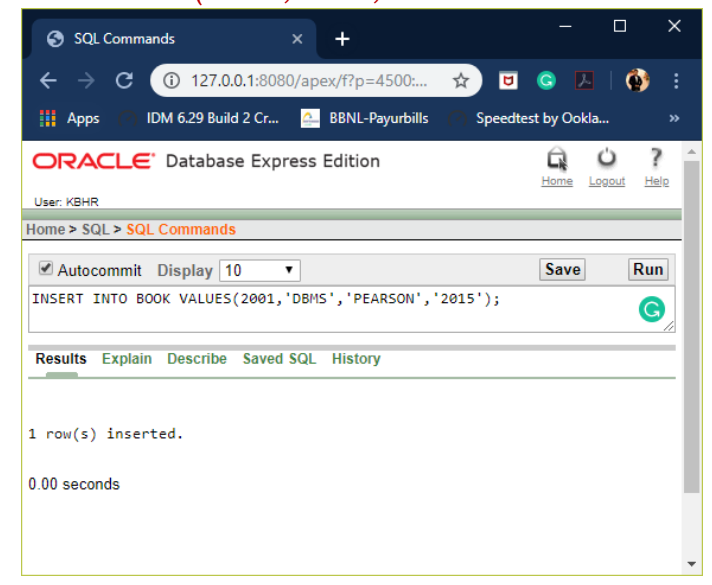

#### **3. VALUES INTO BOOK\_AUTHOR**

#### **INSERT INTO BOOK\_AUTHOR VALUES(<BOOK\_ID>,<AUTHOR\_NAME>);**

INSERT INTO BOOK\_AUTHOR VALUES(2001,'KANISHKA BEDI'); INSERT INTO BOOK\_AUTHOR VALUES(2002,'POORNIMA M'); INSERT INTO BOOK\_AUTHOR VALUES(2003,'P C TRIPATHI'); INSERT INTO BOOK\_AUTHOR VALUES(2004,'P N REDDY'); INSERT INTO BOOK\_AUTHOR VALUES(2005,'VISHWA KIRAN');

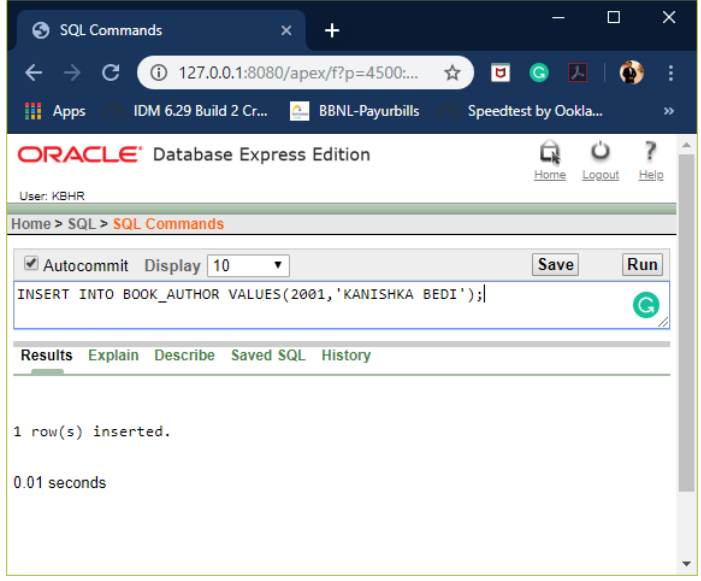

#### **4. VALUES INTO LIBRARY\_BRANCH**

INSERT INTO LIBRARY\_BRANCH VALUES(<BRANCH\_ID>,<BRANCH\_NAME>,<ADDRESS>);

INSERT INTO LIBRARY\_BRANCH VALUES(3001,'R T NAGAR','BANGLORE'); INSERT INTO LIBRARY\_BRANCH VALUES(3002,'MALESHWARAM','BANGLORE'); INSERT INTO LIBRARY\_BRANCH VALUES(3003,'SECTOR 21','NODIA'); INSERT INTO LIBRARY\_BRANCH VALUES(3004,'KLS INSTITUTE','BELGAUM'); INSERT INTO LIBRARY\_BRANCH VALUES(3005,'YELAHANKA','BANGLORE');

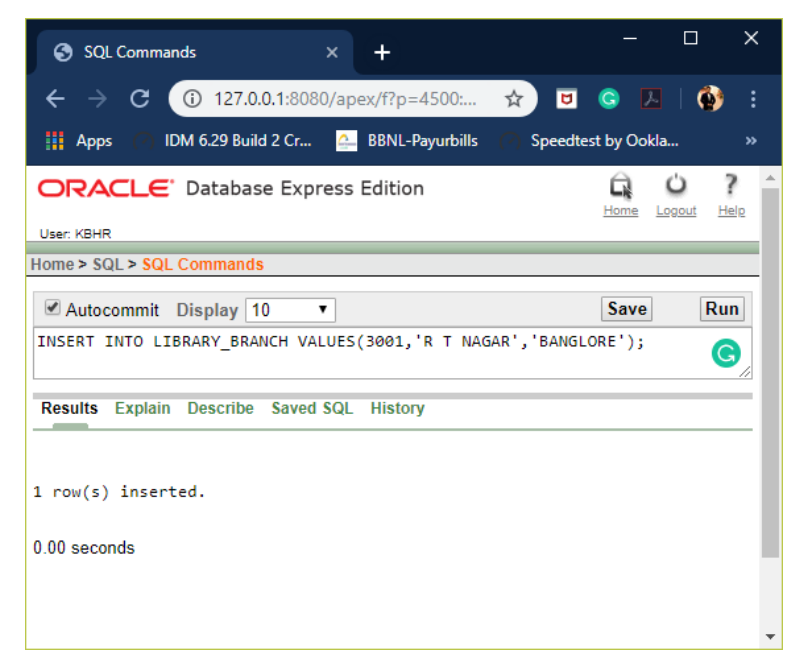

#### **5. VALUES INTO BOOK\_LENDING**

#### **INSERT INTO BOOK\_LENDING VALUES(<BOOK\_ID>,<BRANCH\_ID>,<CARD\_NO>,<DATE\_OUT>,<DUE\_DATE> );**

INSERT INTO BOOK\_LENDING VALUES('2001','3001','4001','02-JAN-2017','02- FEB-2017'); INSERT INTO BOOK\_LENDING VALUES('2002','3001','4001','07-JAN-2017','07- FEB-2017'); INSERT INTO BOOK\_LENDING VALUES('2003','3001','4001','10-JAN-2017','10- FEB-2017'); INSERT INTO BOOK\_LENDING VALUES('2004','3001','4001','20-JAN-2017','20- FEB-2017'); INSERT INTO BOOK\_LENDING VALUES('2005','3002','4005','20-JAN-2017','20- FEB-2017');

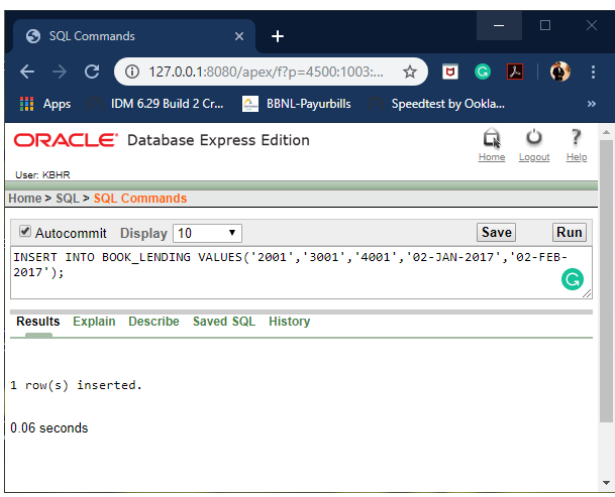

#### **6. VALUES INTO BOOK\_COPIES**

#### **INSERT INTO BOOK\_COPIES VALUES(<BOOK\_ID>,<BRANCH\_ID>,<NO\_OF\_COPIES>);**

INSERT INTO BOOK\_COPIES VALUES(2001,3001,10); INSERT INTO BOOK\_COPIES VALUES(2002,3001,10); INSERT INTO BOOK\_COPIES VALUES(2003,3001,10); INSERT INTO BOOK\_COPIES VALUES(2003,3002,10); INSERT INTO BOOK\_COPIES VALUES(2002,3002,10); INSERT INTO BOOK\_COPIES VALUES(2001,3005,10);

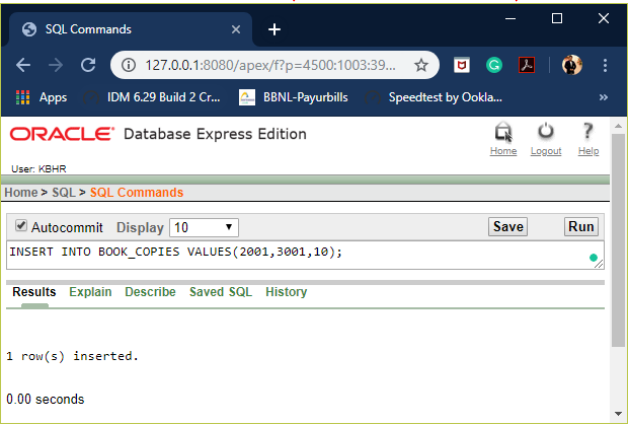

# **https://hemanthrajhemu.github.io**

**----------------------------------------------------------------------------------------------------**

**----------------------------------------------------------------------------------------------------**

#### RETRIEVAL OF INSERTED VALUES

**----------------------------------------------------------------------------------------------------**

#### **1. PUBLISHER:**

SELECT \* FROM PUBLISHER;

#### **2. BOOK:**

SELECT \* FROM BOOK;

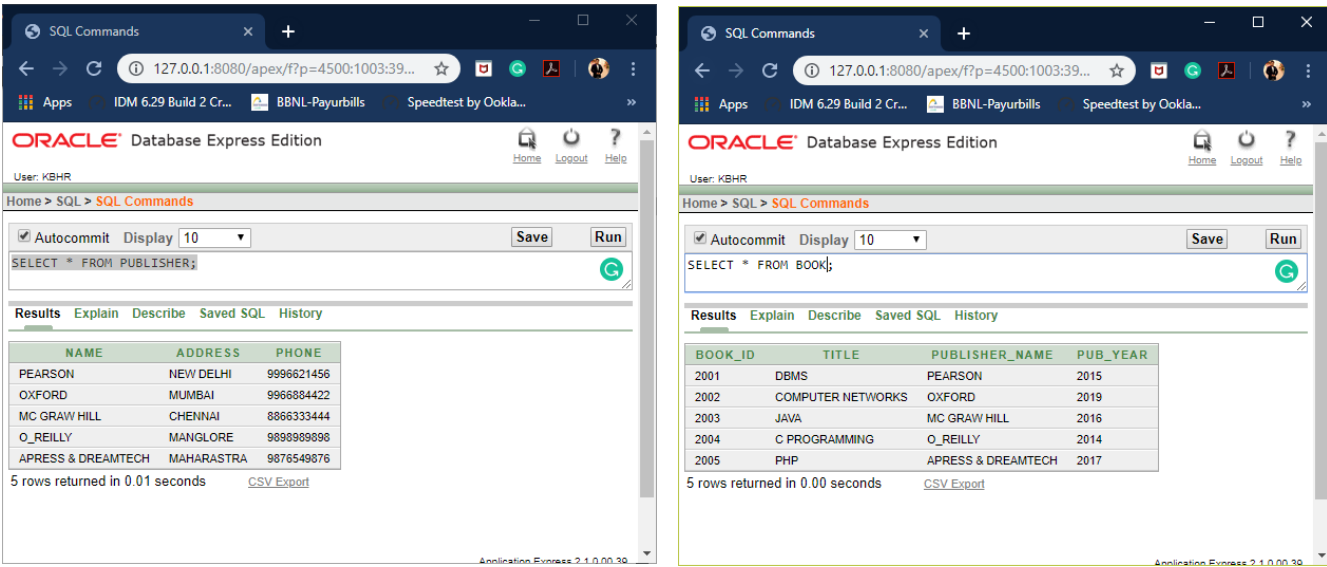

#### **3. BOOK\_AUTHOR:**

#### SELECT \* FROM BOOK\_AUTHOR;

#### **4. LIBRARY\_BRANCH**

#### SELECT \* FROM LIBRARY\_BRANCH;

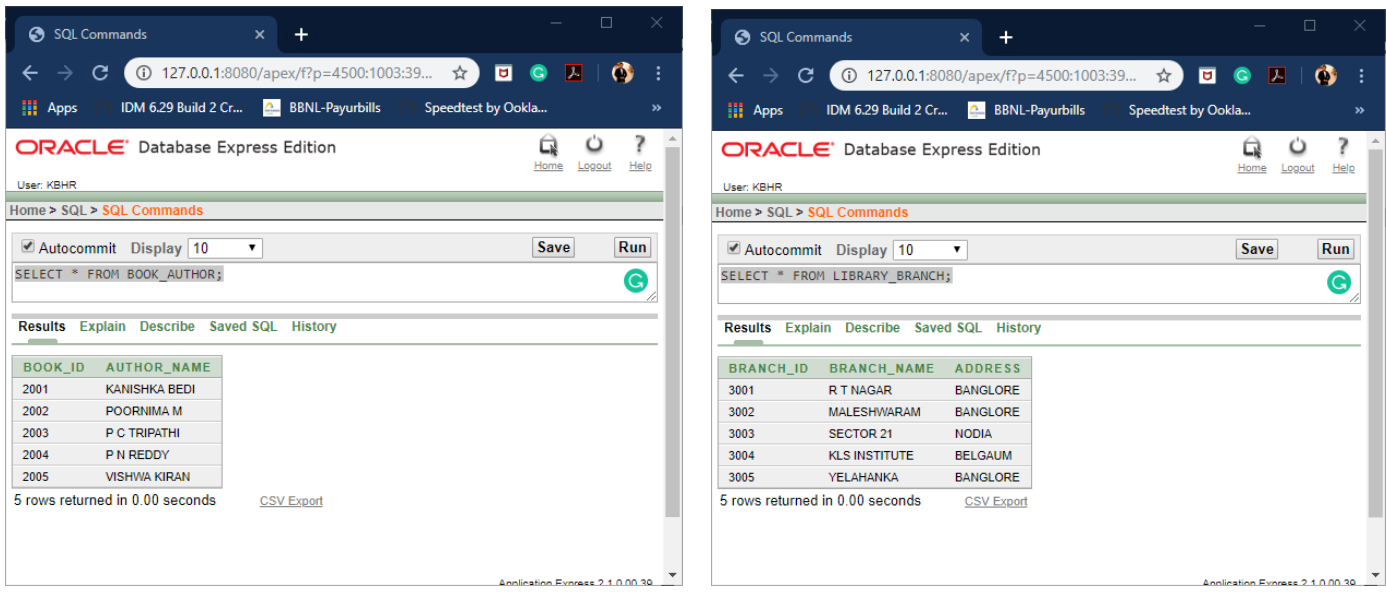

#### **5. BOOK\_LENDING:**

#### SELECT \* FROM BOOK\_LENDING;

#### **6. BOOK\_COPIES:**

SELECT \* FROM BOOK\_COPIES;

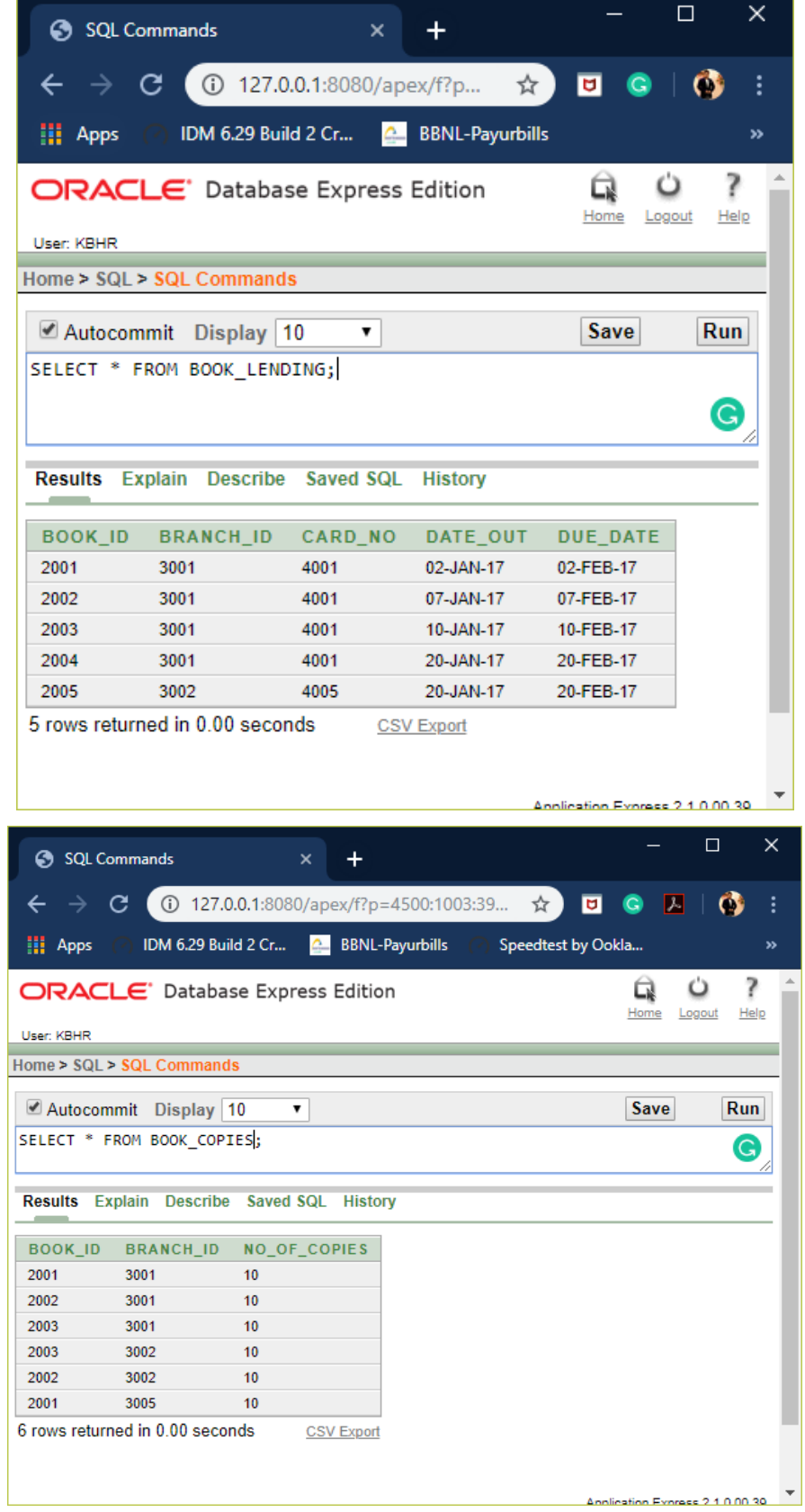

# **https://hemanthrajhemu.github.io**

**----------------------------------------------------------------------------------------------------**

**----------------------------------------------------------------------------------------------------**

#### **----------------------------------------------------------------------------------------------------**

**QUERIES**

#### **1. Retrieve details of all books in the library – id, title, name of publisher, authors, number of copies in each branch, etc.**

SELECT B.BOOK\_ID, B.TITLE, B.PUBLISHER\_NAME, A.AUTHOR\_NAME, C.NO\_OF\_COPIES, C.BRANCH\_ID FROM BOOK B, BOOK\_AUTHOR A, BOOK\_COPIES C WHERE B.BOOK\_ID=A.BOOK\_ID AND B.BOOK\_ID=C.BOOK\_ID;

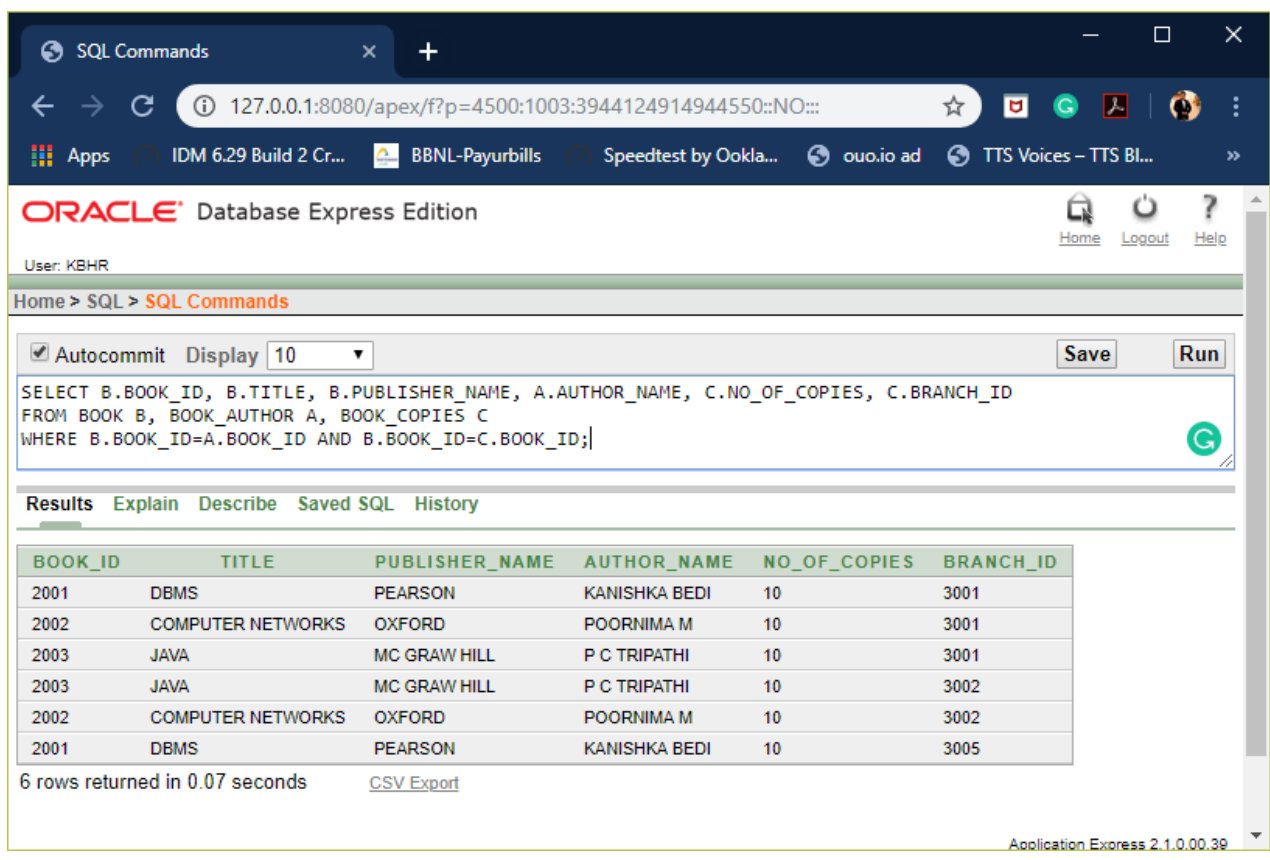

### **https://hemanthrajhemu.github.io**

**----------------------------------------------------------------------------------------------------**

#### **2. Get the particulars of borrowers who have borrowed more than 3 books, but from Jan 2017 to Jun 2017.**

SELECT L.CARD\_NO FROM BOOK\_LENDING L WHERE DATE\_OUT BETWEEN '01-JAN-2017' AND '01-JUL-2017' GROUP BY L.CARD\_NO HAVING COUNT (CARD\_NO)>3;

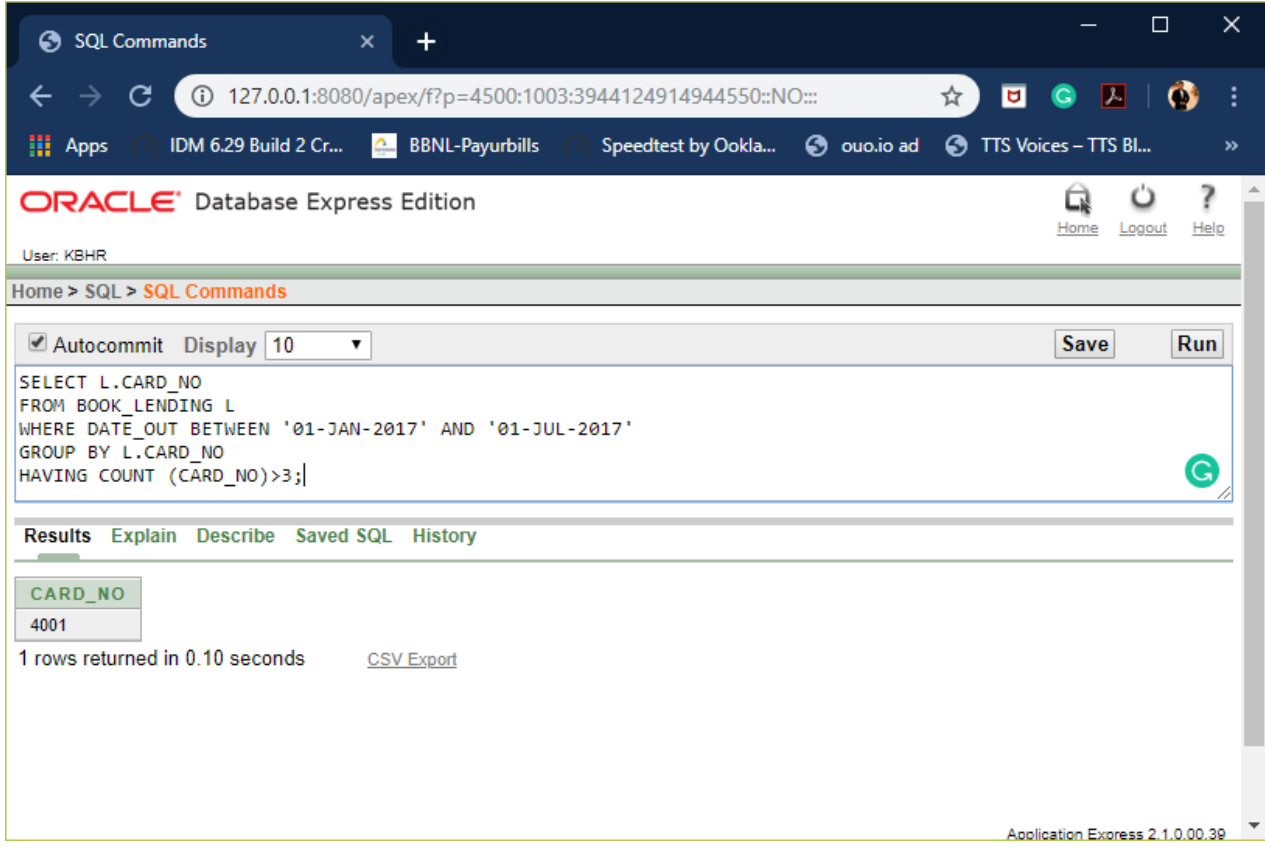

### **----------------------------------------------------------------------------------------------------**

**3. Delete a book in BOOK table. Update the contents of other tables to reflect this data manipulation operation.** 

#### SELECT \* FROM BOOK;

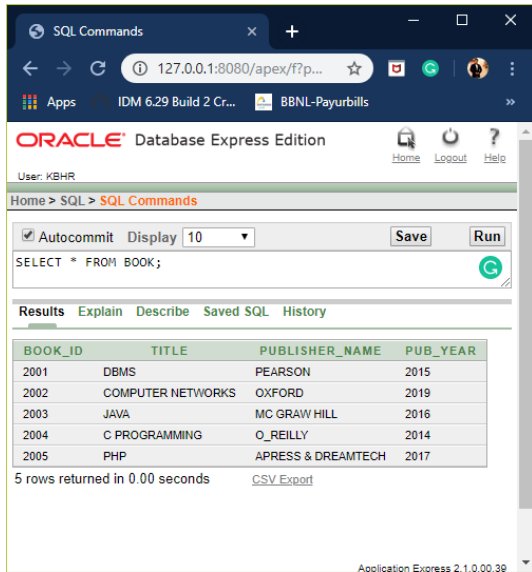

#### DELETE FROM BOOK WHERE BOOK\_ID=2004;

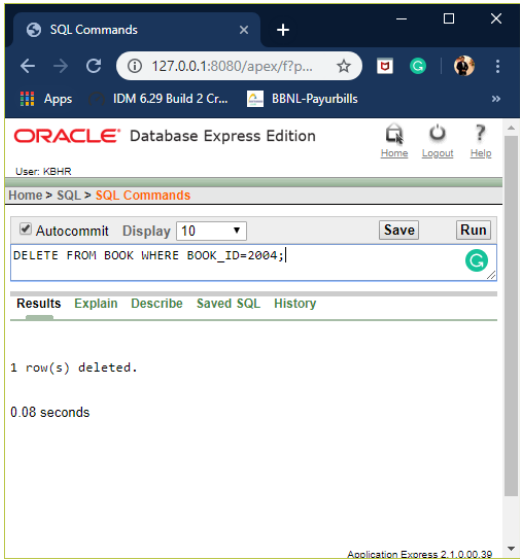

#### SELECT \* FROM BOOK;

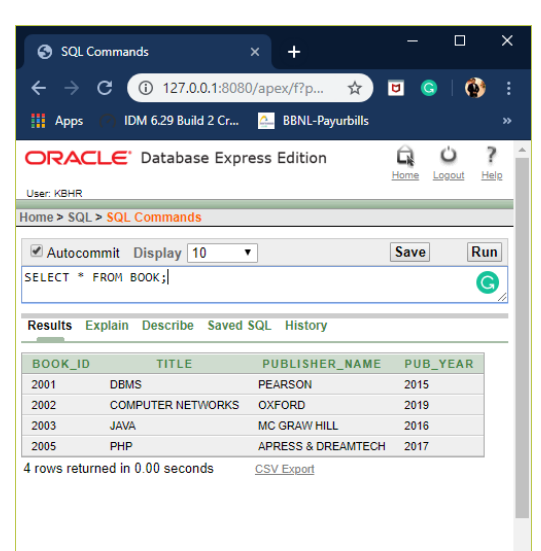

#### ation Express 2.1.0.00.39 **https://hemanthrajhemu.github.io**

#### **4. Partition the BOOK table based on year of publication. Demonstrate its working with a simple query.**

**----------------------------------------------------------------------------------------------------**

CREATE VIEW VW\_PUB\_YEAR AS SELECT PUB\_YEAR FROM BOOK;

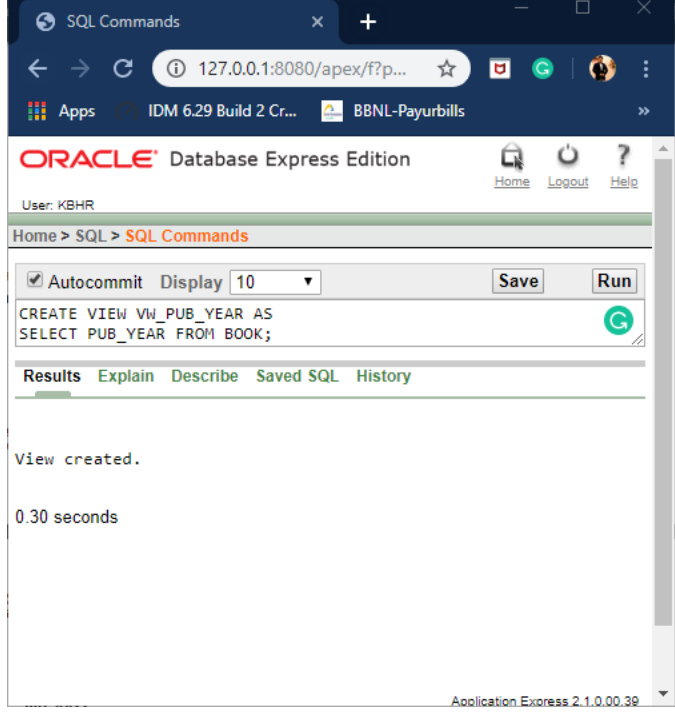

#### SELECT \* FROM VW\_PUB\_YEAR;

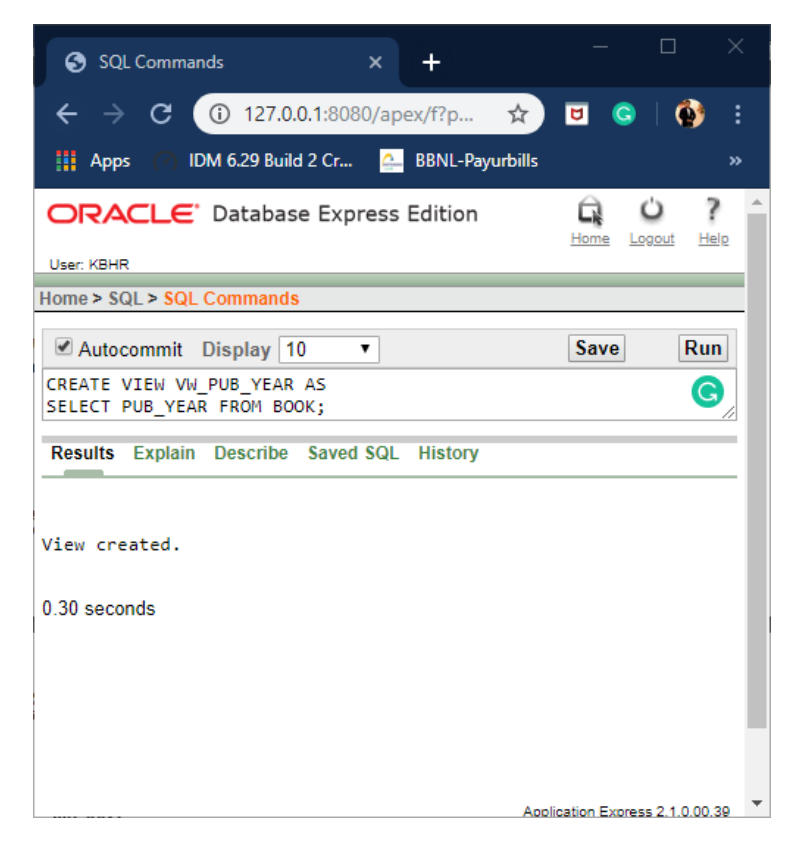

### **https://hemanthrajhemu.github.io**

**----------------------------------------------------------------------------------------------------**

**5. Create a view of all books and its number of copies that are currently available in the Library.**

CREATE VIEW VW\_BK\_COPIES AS SELECT B.BOOK\_ID, B.TITLE, C.NO\_OF\_COPIES FROM BOOK B,BOOK\_COPIES C WHERE B.BOOK\_ID=C.BOOK\_ID;

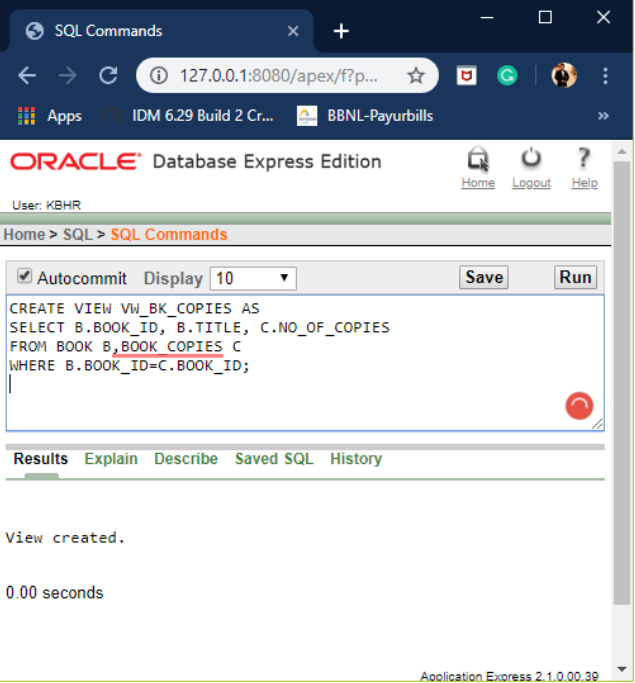

#### SELECT \* FROM VW\_BK\_COPIES;

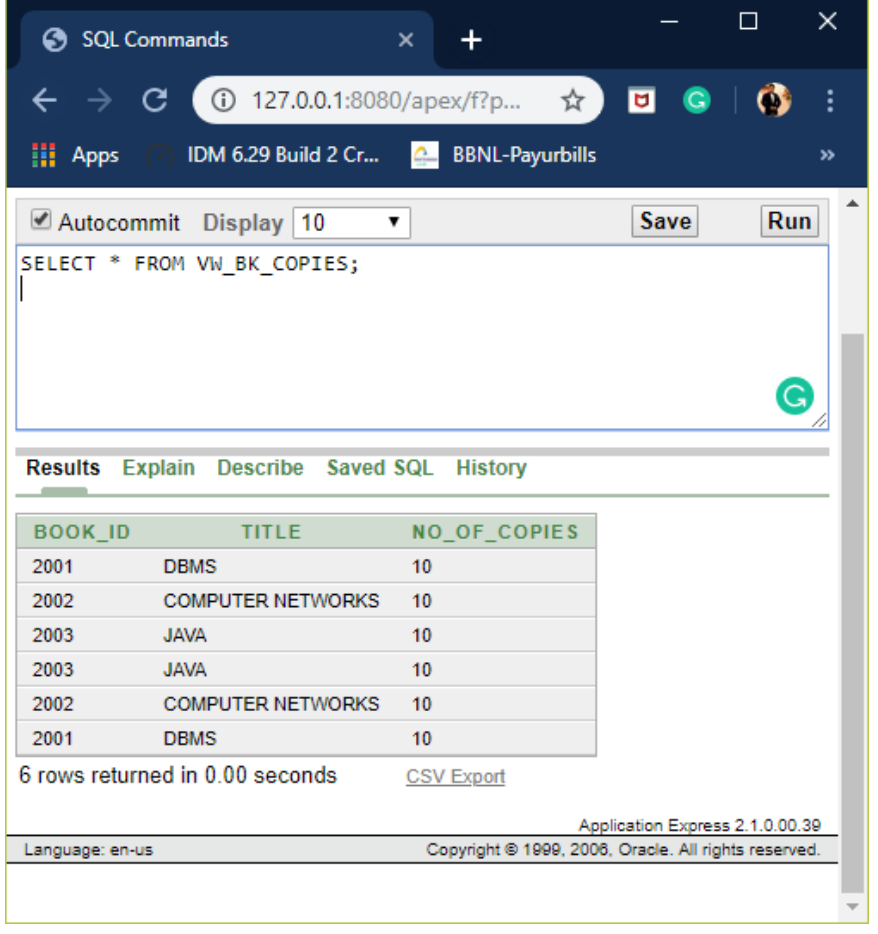

**THE END**

**----------------------------------------------------------------------------------------------------**

### **https://hemanthrajhemu.github.io**

**----------------------------------------------------------------------------------------------------**